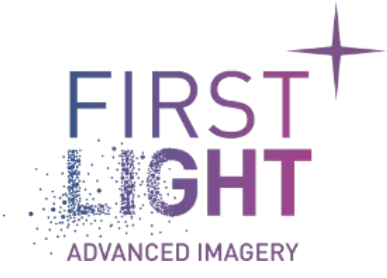

# **First Light support portal** New service provided for technical requests

First Light Support Portal User Manual\_20220321

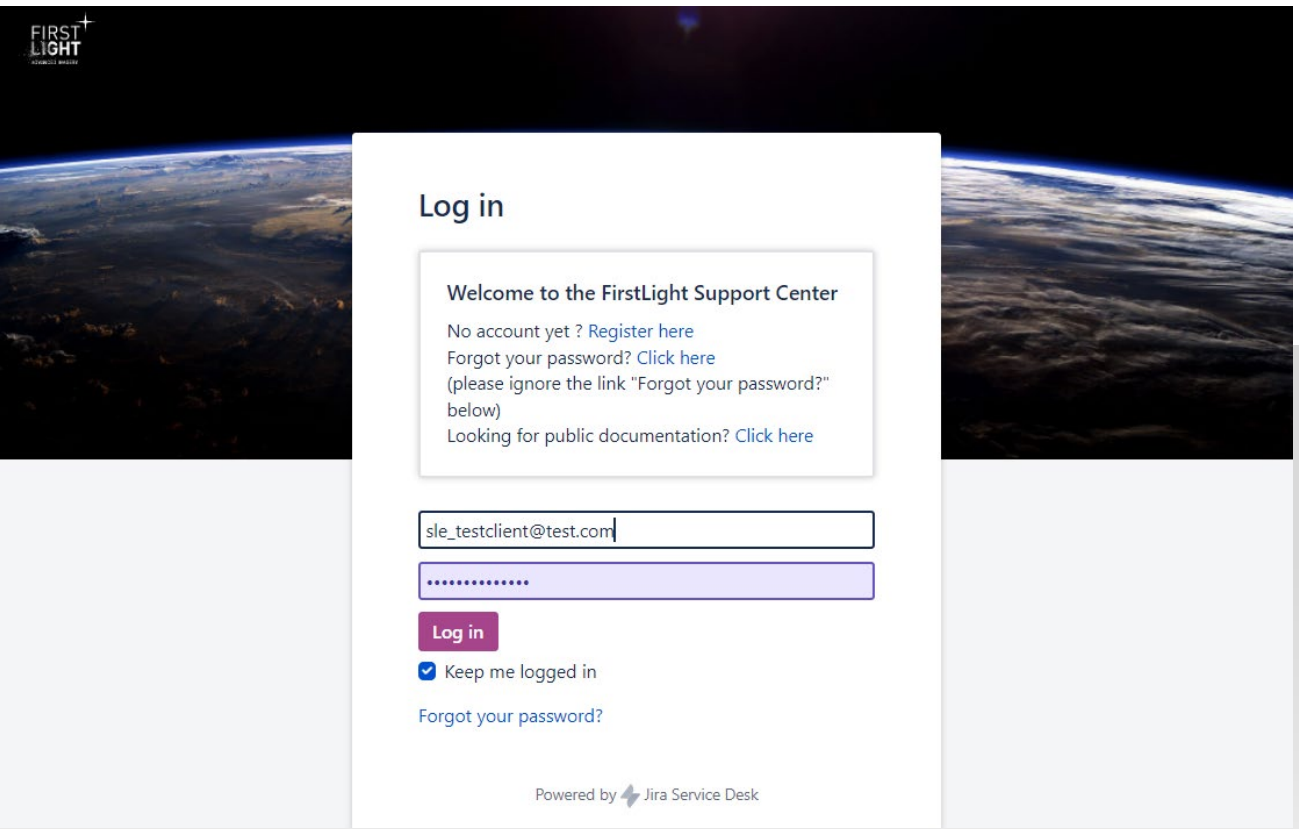

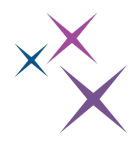

# **TABLE**

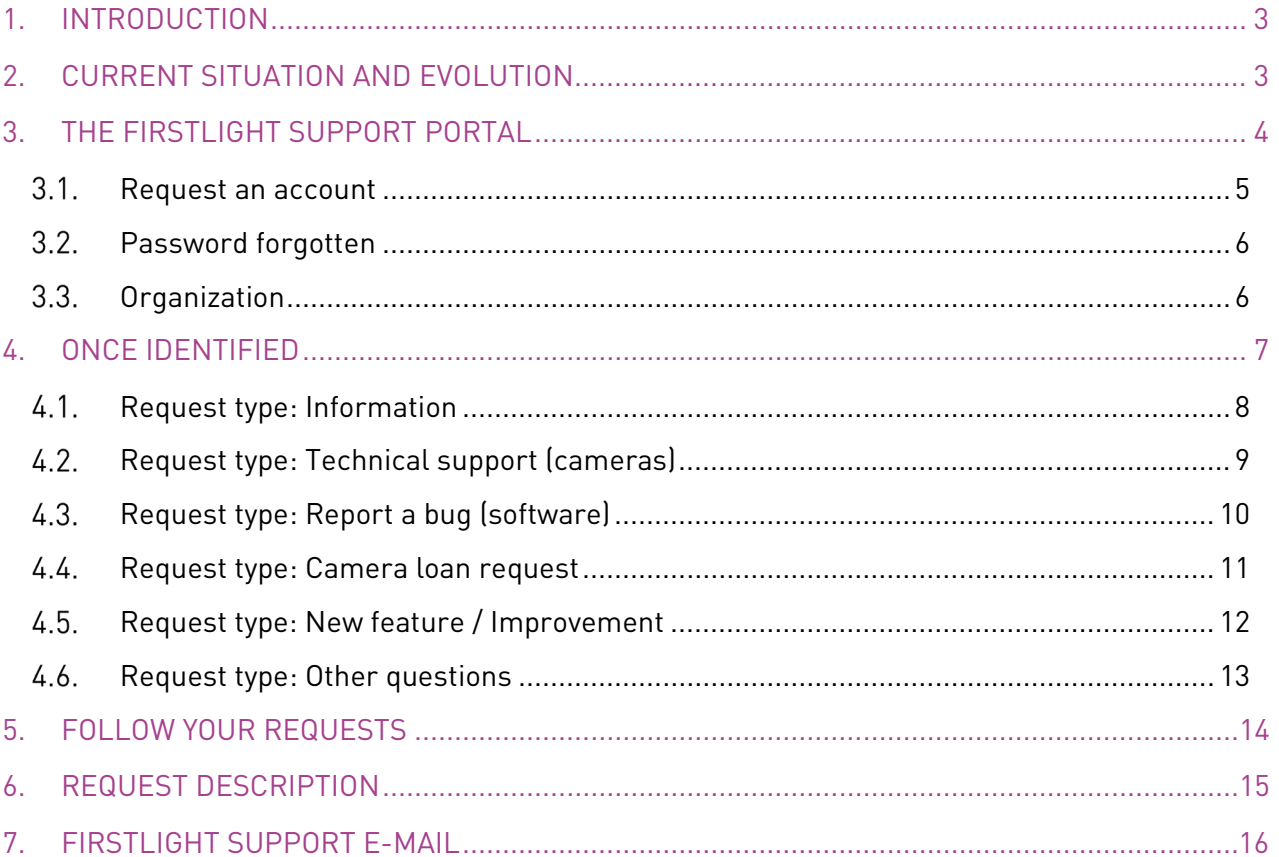

# <span id="page-2-0"></span>1. INTRODUCTION

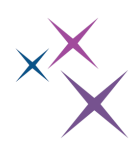

First Light Imaging introduces a new tool to provide technical information and support on its cameras. This tool is presented under the form of an internet portal where different kind of requests can be sent. In addition, a knowledge base is available to find useful information directly. This tool is based on the Jira service Desk software from Atlassian.

The purpose of this document is to describe this new tool and explain how to use it.

## <span id="page-2-1"></span>2. CURRENT SITUATION AND EVOLUTION

Today, to request a technical support, you send an e-mail to the address [support@first-light.fr](mailto:support@first-light.fr) and all further exchanges are made using the e-mail channel.

The e-mail channel is a valid method for limited activity, but as the number of customers and the firm is growing, it becomes less suited to the situation.

The e-mail channel will not be closed straight away. For a transition period, it will be still possible to get support using the e-mail channel. However, most of the time, the e-mail request will be converted to a Jira request and further exchanges will be carried out using Jira service desk tool.

Also, the requests asked using the new tool will be managed more efficiently and more quickly because you are guided to provide the minimal information necessary to handle the requests.

At last, the service desk tool relies on a web portal but also on an e-mail address. As it will be explained below it is possible to use the e-mail to interact on the requests in addition to the web portal.

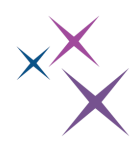

## <span id="page-3-0"></span>3. THE FIRSTLIGHT SUPPORT PORTAL

The portal can be reached using the following URL:

#### [https://support.first-light-imaging.com](https://support.first-light-imaging.com/)

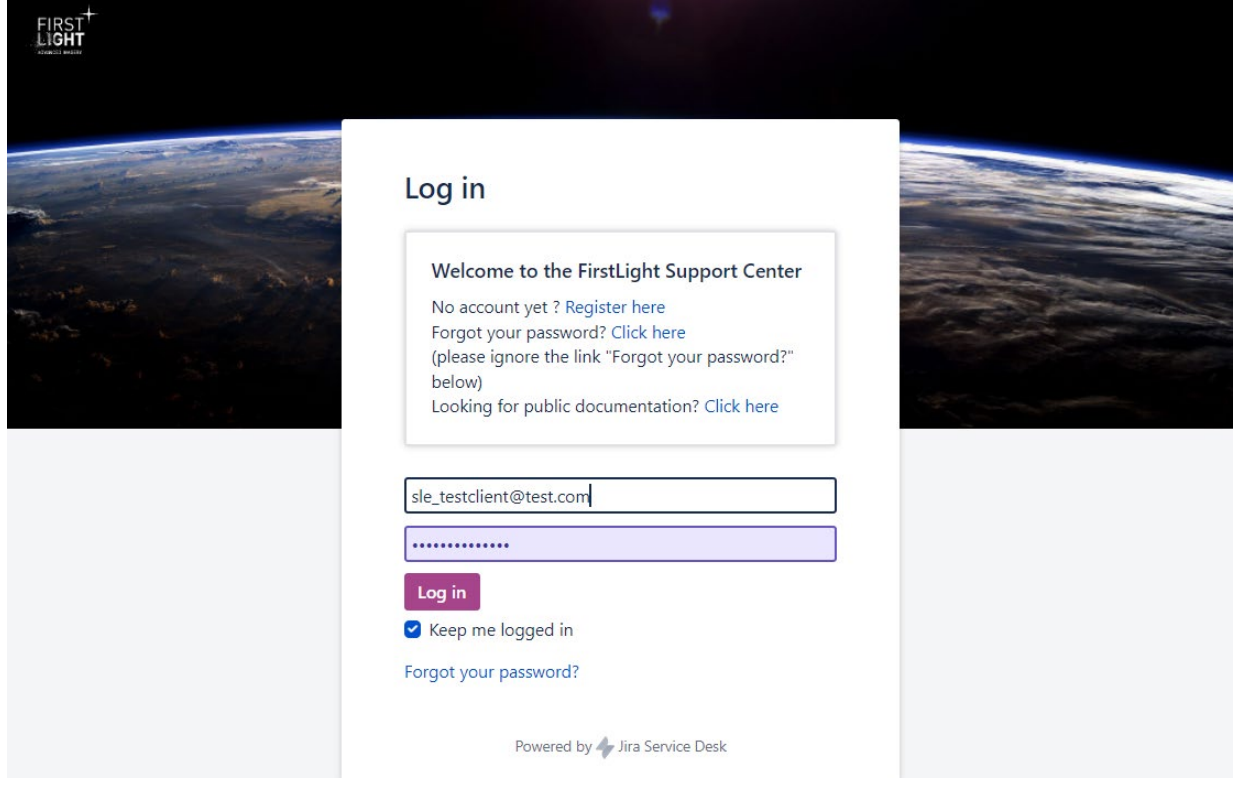

To get access to the service, you need to provide a login/password.

The authentication information is the same than the one used to get access to the private area on [www.first-light-imaging.com](http://www.first-light-imaging.com/) (aka "my library" on First Light Imaging's website).

The login is the provided email address, the password is the same.

If you do not have an account yet, you can request one using the provided link.

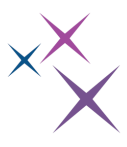

#### <span id="page-4-0"></span>3.1. Request an account

#### Log in

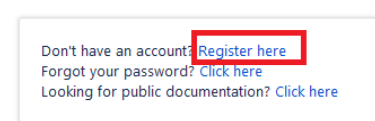

Click on the register link.

You will be redirected to the First Light Imaging's website account creation page.

Fill in the various fields and submit the registration form.

First Light Imaging will check the request and validate your registration.

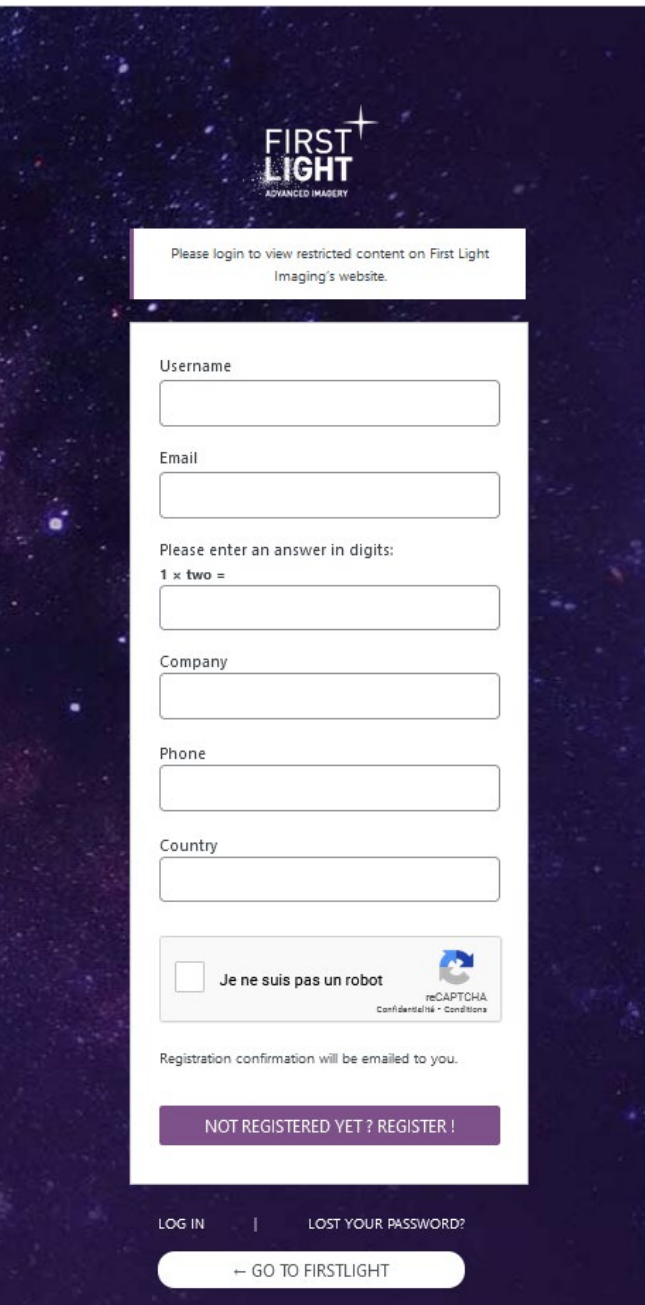

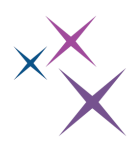

### <span id="page-5-0"></span>3.2. Password forgotten

#### Log in

Don't have an account? Register here<br>Forgot your password: Click here Looking for public documentation? Click here

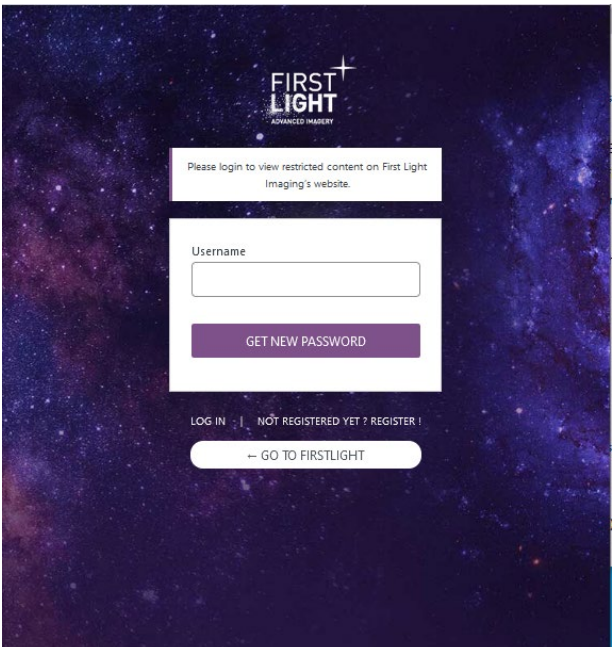

Click on the forgot password link.

You will be redirected to the First Light Imaging's 'get a new password' page.

Follow the instructions to renew your password.

Please note that since the identifier is the same for the private area of the site and for the support portal, changing the password affects both.

#### <span id="page-5-1"></span>3.3. Organization

Your account is associated within an organization. An organization is a generic term standing for a university, a company, a laboratory, etc.

People in the same organization can choose to share their request with a person within the same organization or with the whole organization.

A padlock icon can be used to share the request at the creation.

Share with ORG\_HEXAWIN Y

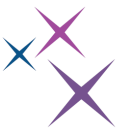

However it is not mandatory to share the request from the beginning, you can share (or unshare) it later when the request is displayed. To do so, you need to use the share link provided on the left of the page as presented here :

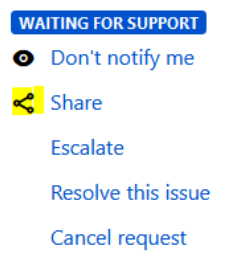

# <span id="page-6-0"></span>4. ONCE IDENTIFIED

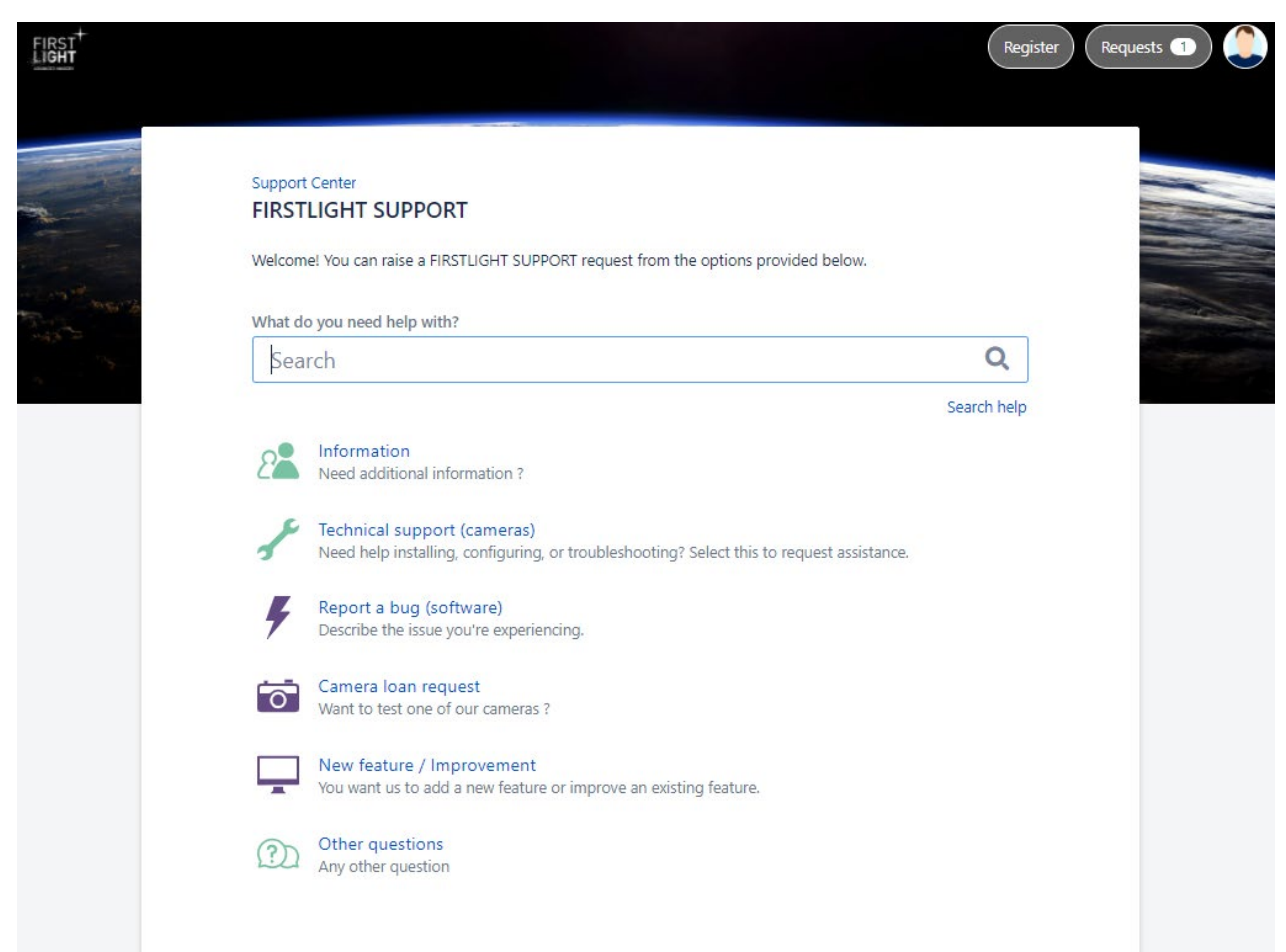

Once identified, you can directly try to look for support documentation about your problem using the search toolbar. If the provided information does not help you, you can raise a request to the technical support team.

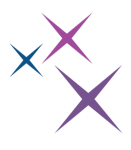

There are six kinds of request type. The name is self-explanatory but to help you choosing the request type, a short description of each type is provided below.

Note 1: We are just starting to fulfill the knowledge database, therefore, only a few articles are currently available, but the database will increase in the future.

Note 2: A RMA request type also exists, but it can be created only by First Light Imaging team. If you think your camera needs a RMA, please raise a Technical support request. If the need of RMA is confirmed, the First Light Imaging team will raise an RMA request that you will be able to follow in your request list.

#### <span id="page-7-0"></span>4.1. Request type: Information

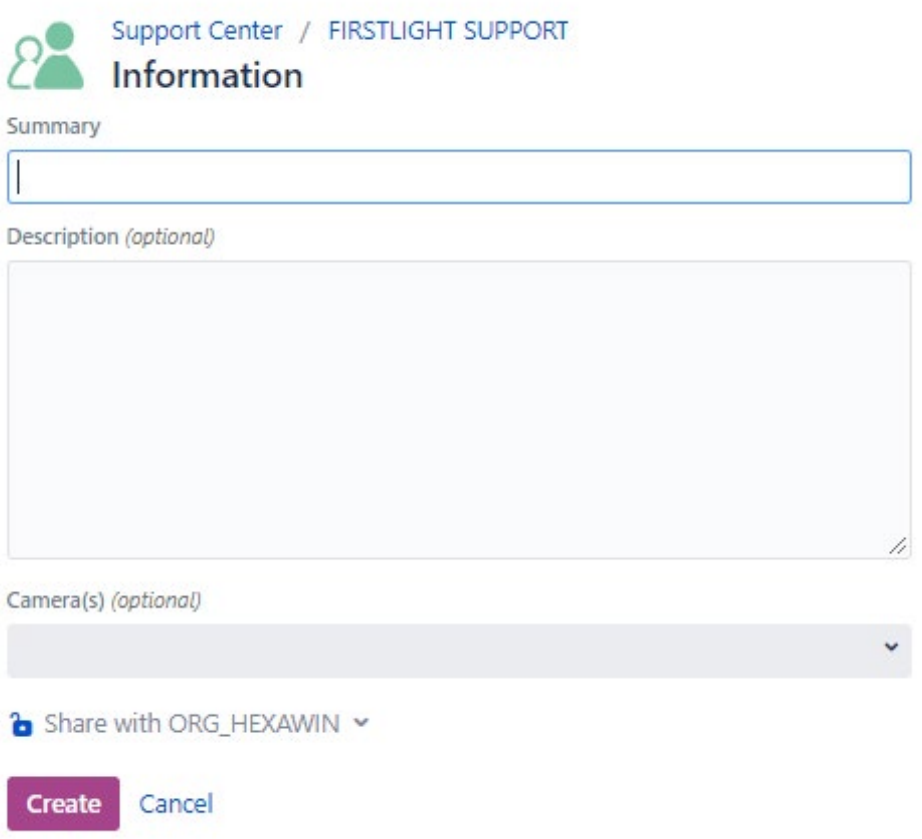

You can use this request if you do not have a technical problem with a camera but need additional information that you can't find on First Light Imaging's website nor in the knowledge database. If possible, please specify which camera you need this information for.

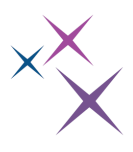

### <span id="page-8-0"></span>4.2. Request type: Technical support (cameras)

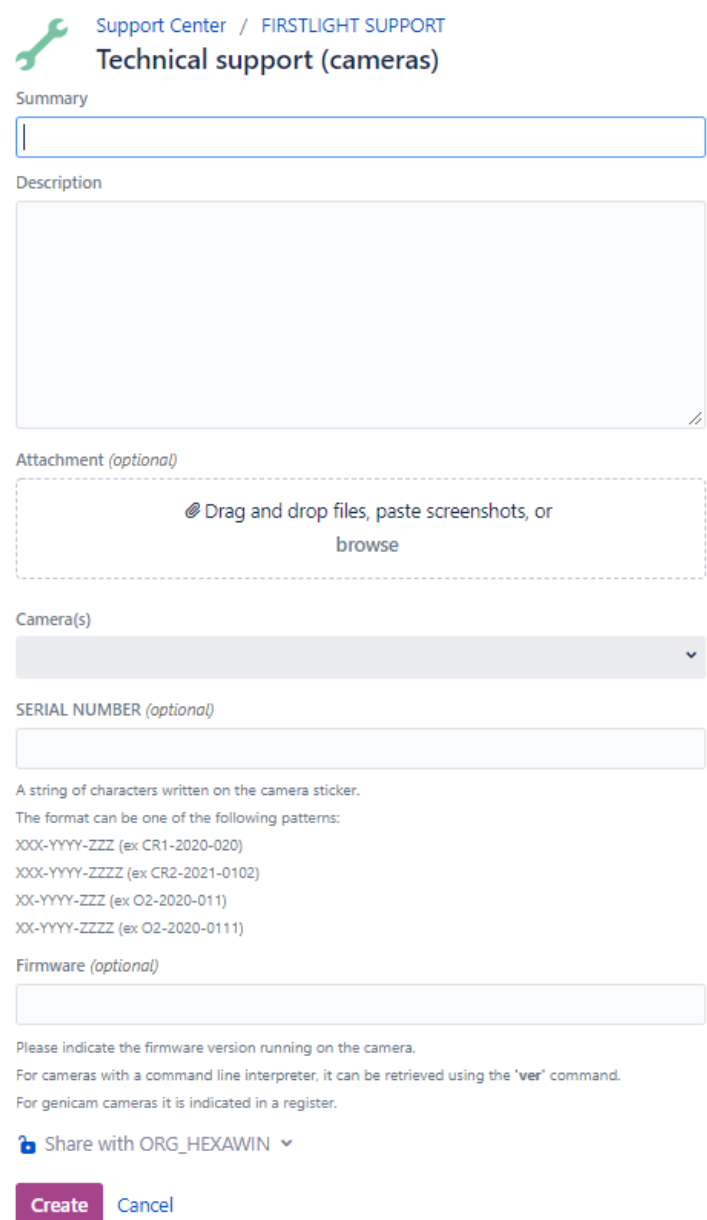

Use this request if you already have a camera and you encounter a technical problem while using it. Describe the problem and add any picture or record that could helpful.

To provide the best support, we need to know: the camera model, its serial number and the release of the firmware running in the camera. Depending on the information exchanged in this request, the First Light Imaging support team will create a RMA request that will allow you to follow the RMA stages.

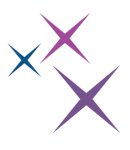

#### <span id="page-9-0"></span>4.3. Request type: Report a bug (software)

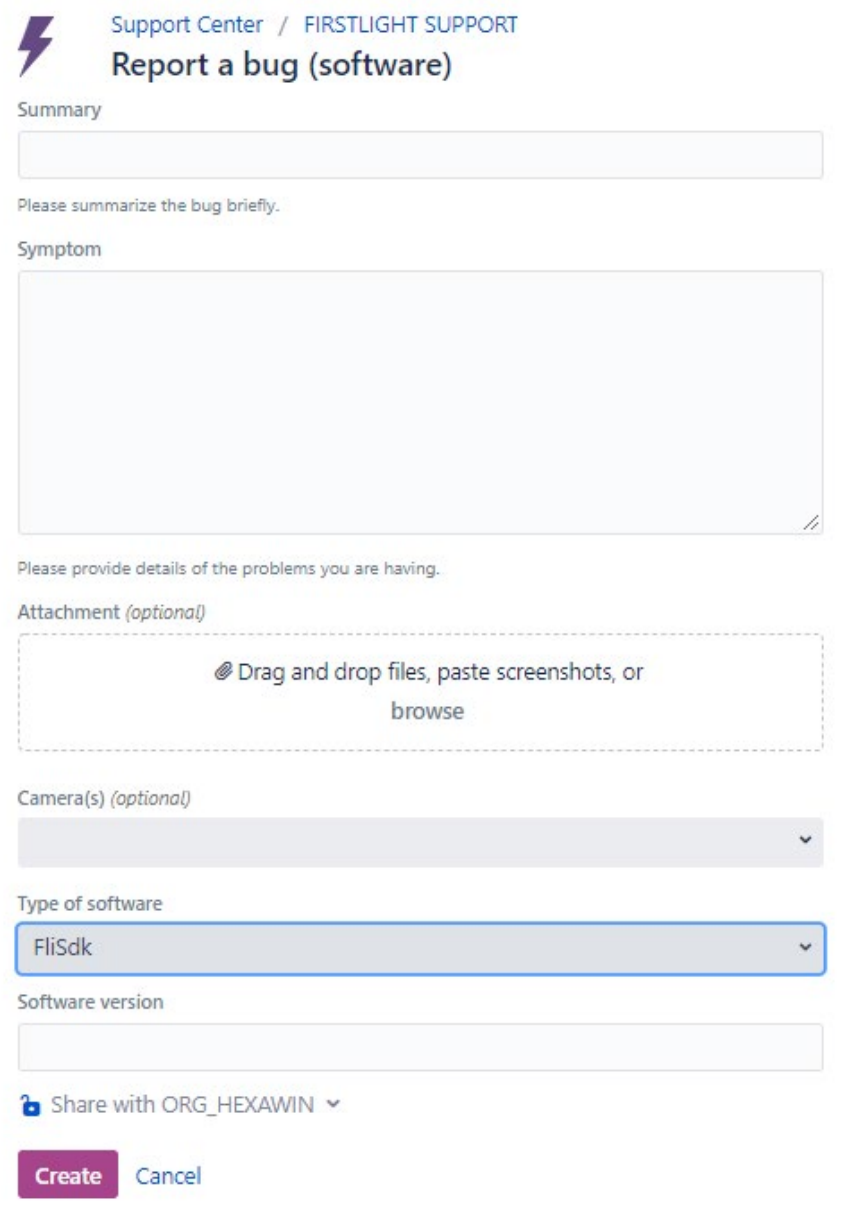

Use this request if you detected a bug using one of the software provided by First Light Imaging. In 2020, First Light Imaging moved software support to a unified software solution for all FLI cameras: a Software Development Kit (FliSdk) and a Graphical User Interface (FliVision). It is still possible to use previous software, but it is considered legacy (obsolete), and no more changes

will be made to this software.

To provide the best support, we need to know: the camera model, the type of software and its release. Describe the issue and add any useful file or picture which explains the problem.

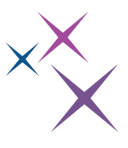

### <span id="page-10-0"></span>4.4. Request type: Camera loan request

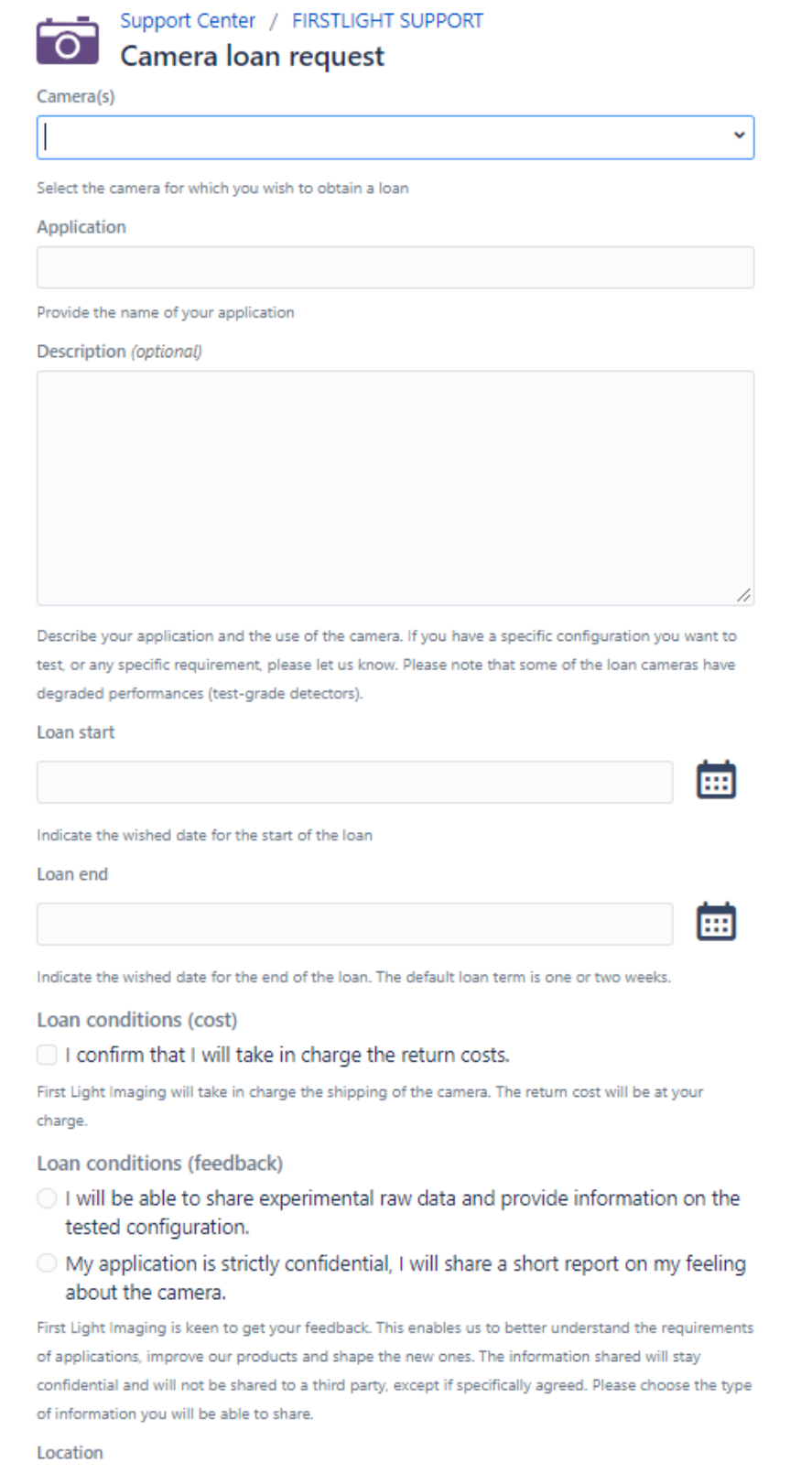

Use this request if you are considering the purchase of a FLI camera but you need to check if it meets your requirements first.

Various information is requested to organize the loan.

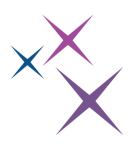

### <span id="page-11-0"></span>4.5. Request type: New feature / Improvement

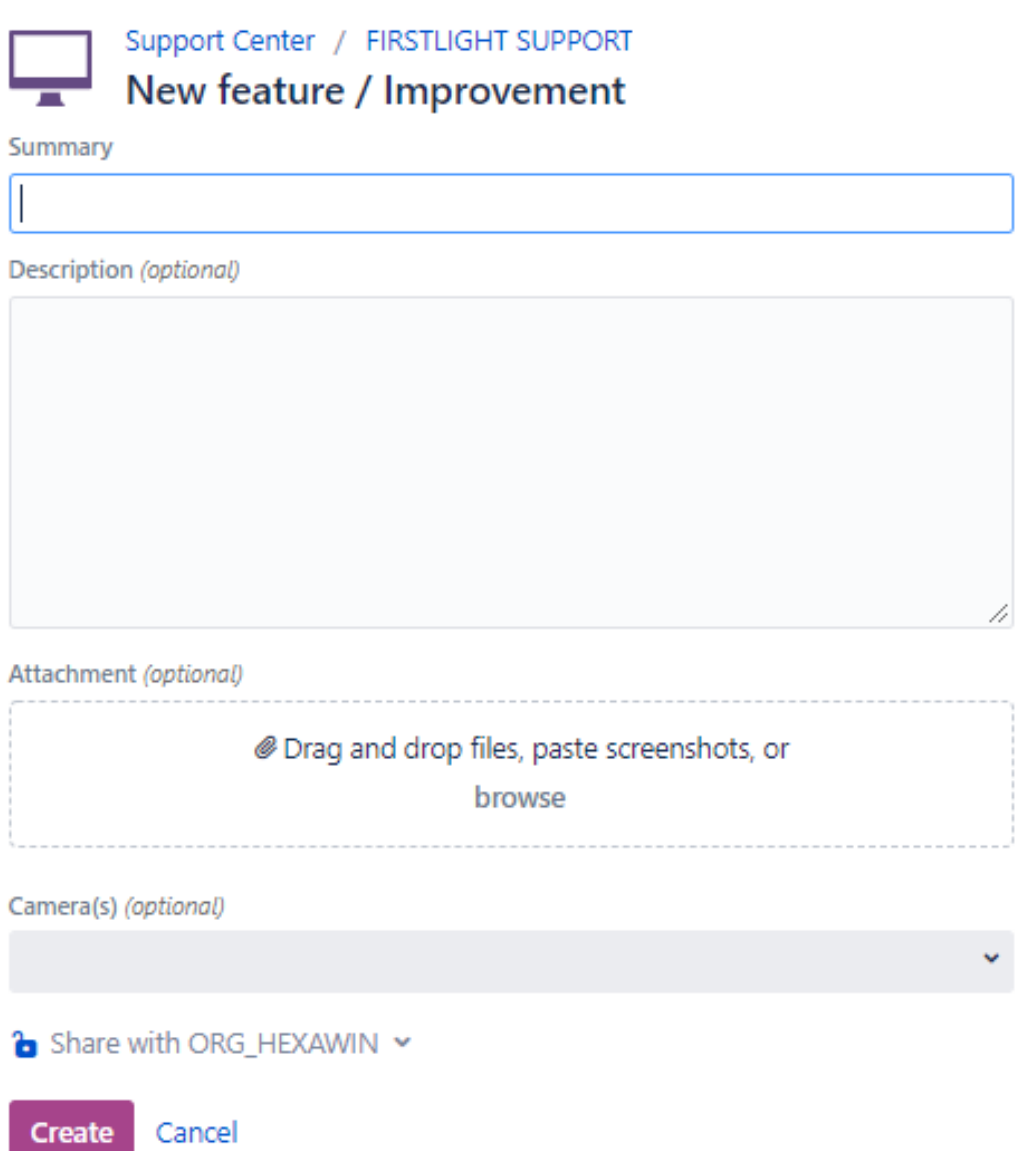

Use this request if you do not have a technical problem with the camera or the software but you would like First Light Imaging to implement a new feature.

Describe your need, specify for which camera and if possible, when you would need this feature.

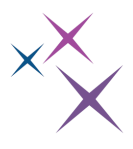

### <span id="page-12-0"></span>4.6. Request type: Other questions

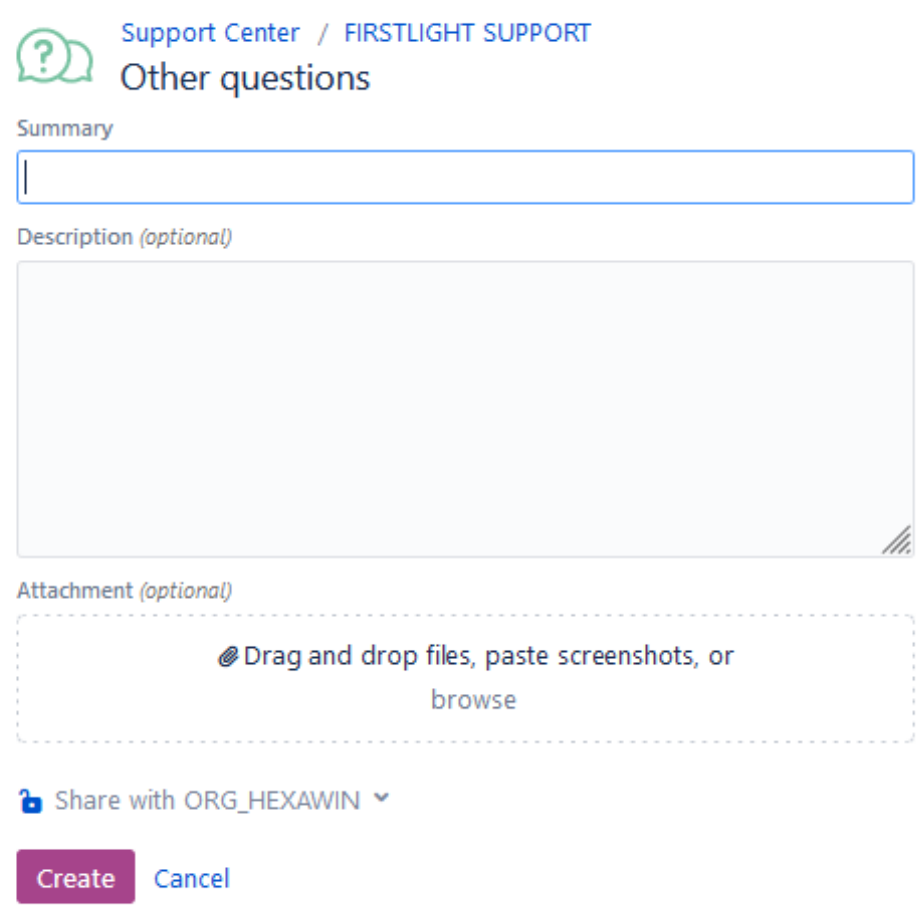

In the unlikely case where your request does not match any of the previous request type, you can use this request type to send us your question.

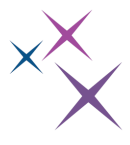

## <span id="page-13-0"></span>5. FOLLOW YOUR REQUESTS

To follow your requests, click on the request picture top right.

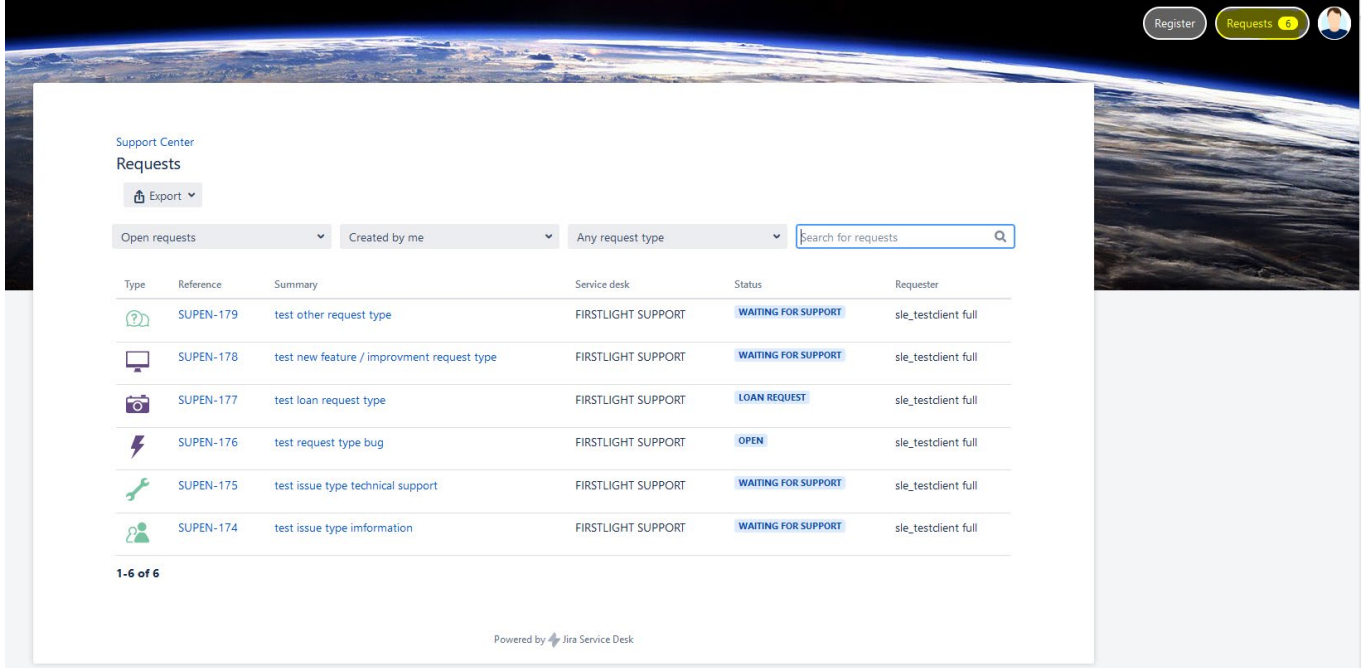

The list of your requests is displayed, some filters are available to sort them.

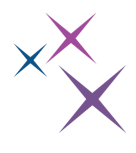

### <span id="page-14-0"></span>6. REQUEST DESCRIPTION

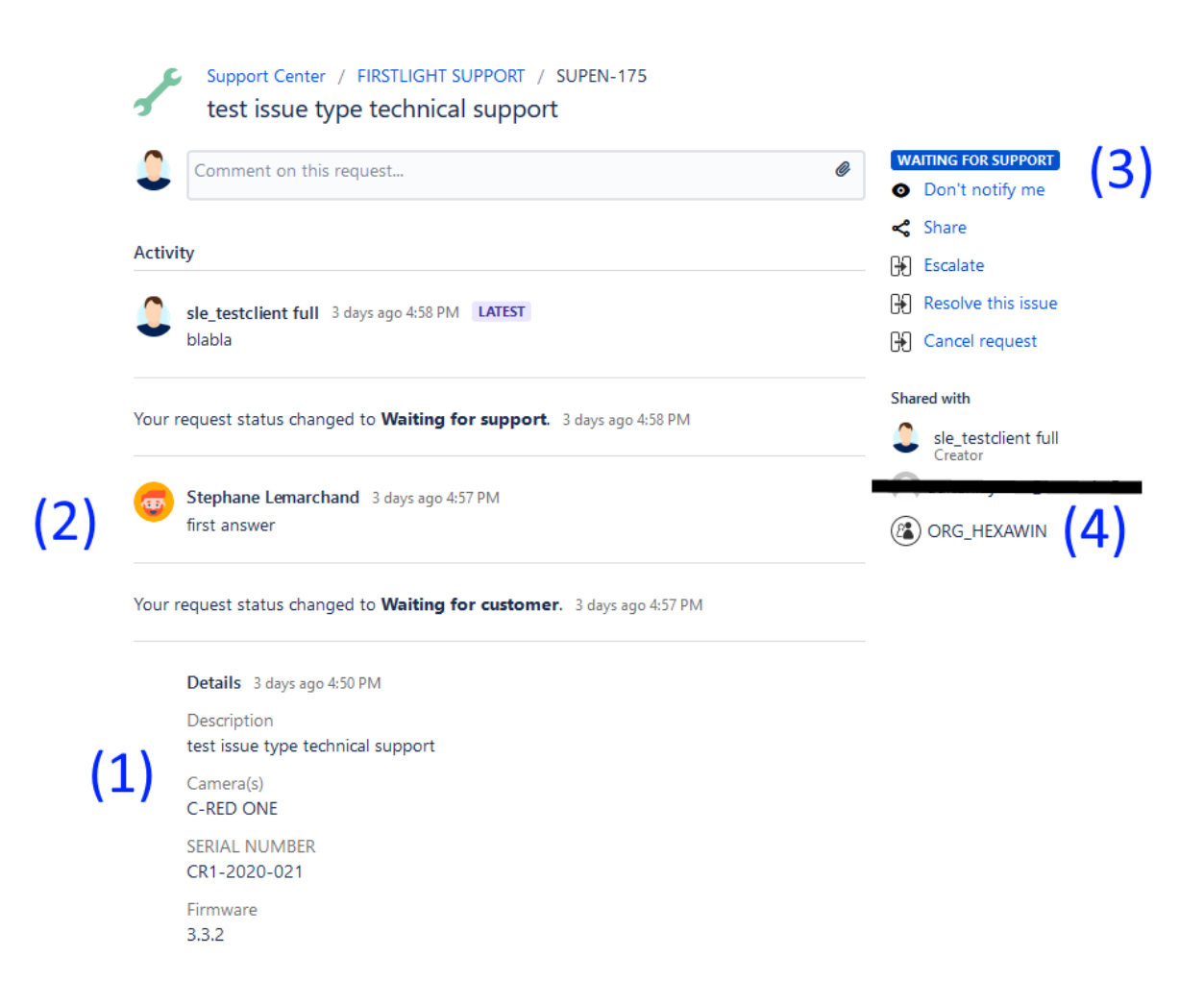

Information can be displayed for each request:

- Information provided during the creation (1).
- Exchanges with the support team (2).
- Current status of the request (3).
- People whom the request is shared with  $(4)$ .

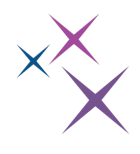

# <span id="page-15-0"></span>7. FIRSTLIGHT SUPPORT E-MAIL

As indicated at the beginning of this document, it is possible to interact using e-mail. The FirstLight support portal uses its own e-mail address which is: [supporten@first-light.fr](mailto:supporten@first-light.fr)

Each time a comment is added, or the status of the request is updated, you receive an e-mail from this address.

An example of an e-mail you can receive is provided below.

The issue number of your request is indicated as well as what has changed.

It is possible to directly answer to this e-mail. The content of the e-mail will be added to the comments of the request.

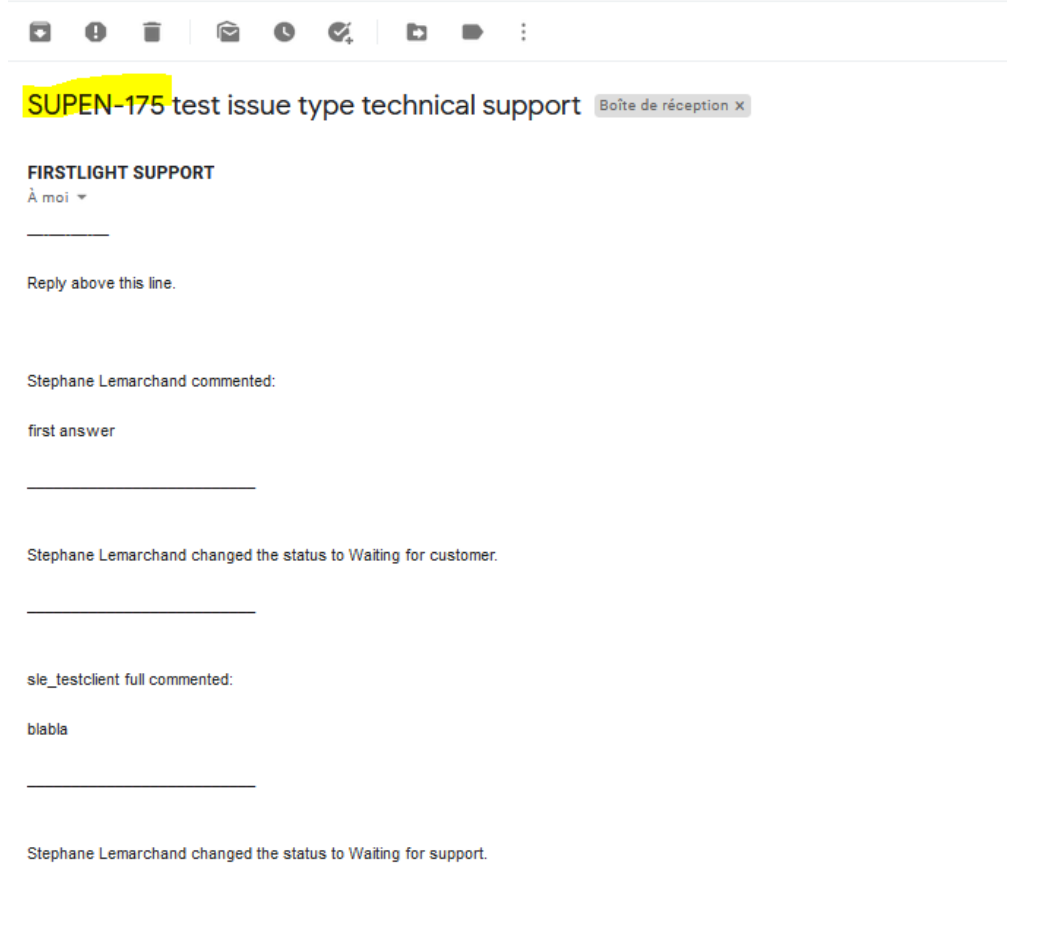

View request: https://support.first-light-imaging.com/servicedesk/customer/portal/5/SUPEN-175?sda\_source=notification-email

Warning: Do not send a message directly to this address, only use 'reply to'. Indeed, the mail content can be added properly to the comments of the request only if the request exists.